# **I‐Star Minimum Requirements**

#### *1. Supported Browsers*

- Microsoft Internet Explorer v. 11
- Mozilla Firefox v. 48
- Opera v. 38
- Google Chrome v. 52
- $\bullet$  Safari v. 5+

## *2. Browser Requirements (Other browser considerations)*

- If you have disabled JavaScript in your browser, please enable it. This is enabled in the above browsers by default so unless you have disabled it, you shouldn't need to make any changes.
- If you have any popup blockers, please make sure that isbe.net is allowed to trigger popup windows.
- Some reports will be displayed in Adobe PDF format. If you do not already have this plugin you will need to download the free Adobe Reader.

## *3. IWAS Account*

Please obtain an ISBE Web Application Security (IWAS) account in order to access I‐ Star.

If you have used other ISBE applications you might already have an IWAS account. IWAS narrows user access down to a district and/or school level Guide: https://sec1.isbe.net/iwas/documents/pdf/IWASUserGuide.pdf Once in IWAS, please request access to I‐Star application.

## *4. I‐Star Security*

Once all of your I‐Star users have established IWAS accounts and logged into I‐Star at least once, you can start managing security for them. Access in I‐Star must be set for each user.

From the Landing Page click the Manage Security button.

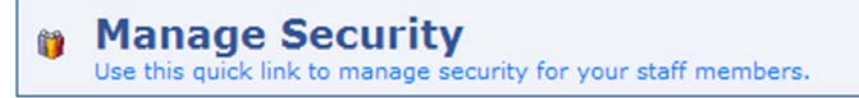

The User List screen will have two tabs. The 'Manage Security' tab shows all users assigned to your district(s). If the user has logged into I‐Star at least once, a district administrator can assign security roles to all the users on their behalf. The 'Security Requests' tab shows any users who have requested a user role. If a district or coop administrator has not assigned a security role to a user, they can request a role here for district or coop admin approval or denial.

To assign security for users:

Step 1: Select a user in the IWAS UserID list.

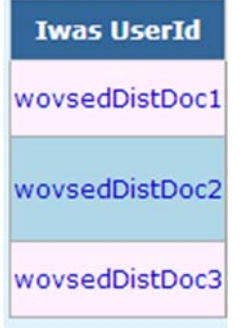

Step 2: Click **Modify** to edit the security role for the user. **User's Assigned System Roles (XModify)** 

Step 3: Select the type of role that you would like this user to have by clicking the appropriate button in the 'Current Access' column.

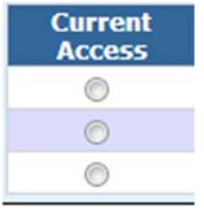

Step 6: District Superintendents and/or cooperative directors are the only IWAS users who can manage security in the I-Star system. Since this can be a time-consuming task, they may delegate this responsibility to another user(s) in their district or cooperative. Select the button under the 'Current Access' column for District Security Administrator.

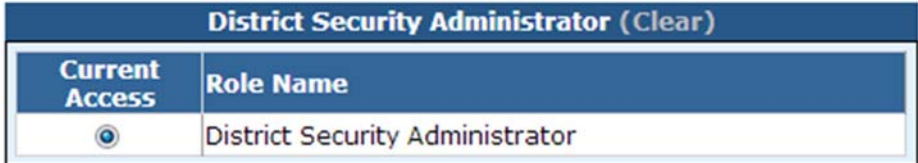

Step 7: Once the security roles have been selected, click Save.

Step 8: Click 'User List' to continue managing security for other users.

#### *5. I‐Star Help*

- IWAS Account creation ISBE Helpdesk 217‐558‐3600
- Approvals, Claims and Security in I-Star:
	- o Harrisburg Project 800‐635‐5274
	- o support@hbug.k12.il.us
	- o istar@isbe.net